http://courses.had.co.n>

## Visualisation

#### **Hadley Wickham**

Assistant Professor / Dobelman Family Junior Chair Department of Statistics / Rice University

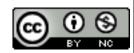

- 1. Scatterplots & aesthetics
- 2. Facetting
- 3. Geoms

# Diving in

# Scatterplot basics

```
install.packages("ggplot2")
library(ggplot2)
?mpg
head(mpg)
str(mpg)
summary(mpg)
qplot(displ, hwy, data = mpg)
```

# Scatterplot basics

```
install.packages("ggplot2")
library(ggplot2)
?mpg
head(mpg)
str(mpg)
                      Always explicitly
summary(mpg)
                      specify the data
qplot(displ, hwy, data = mpg)
```

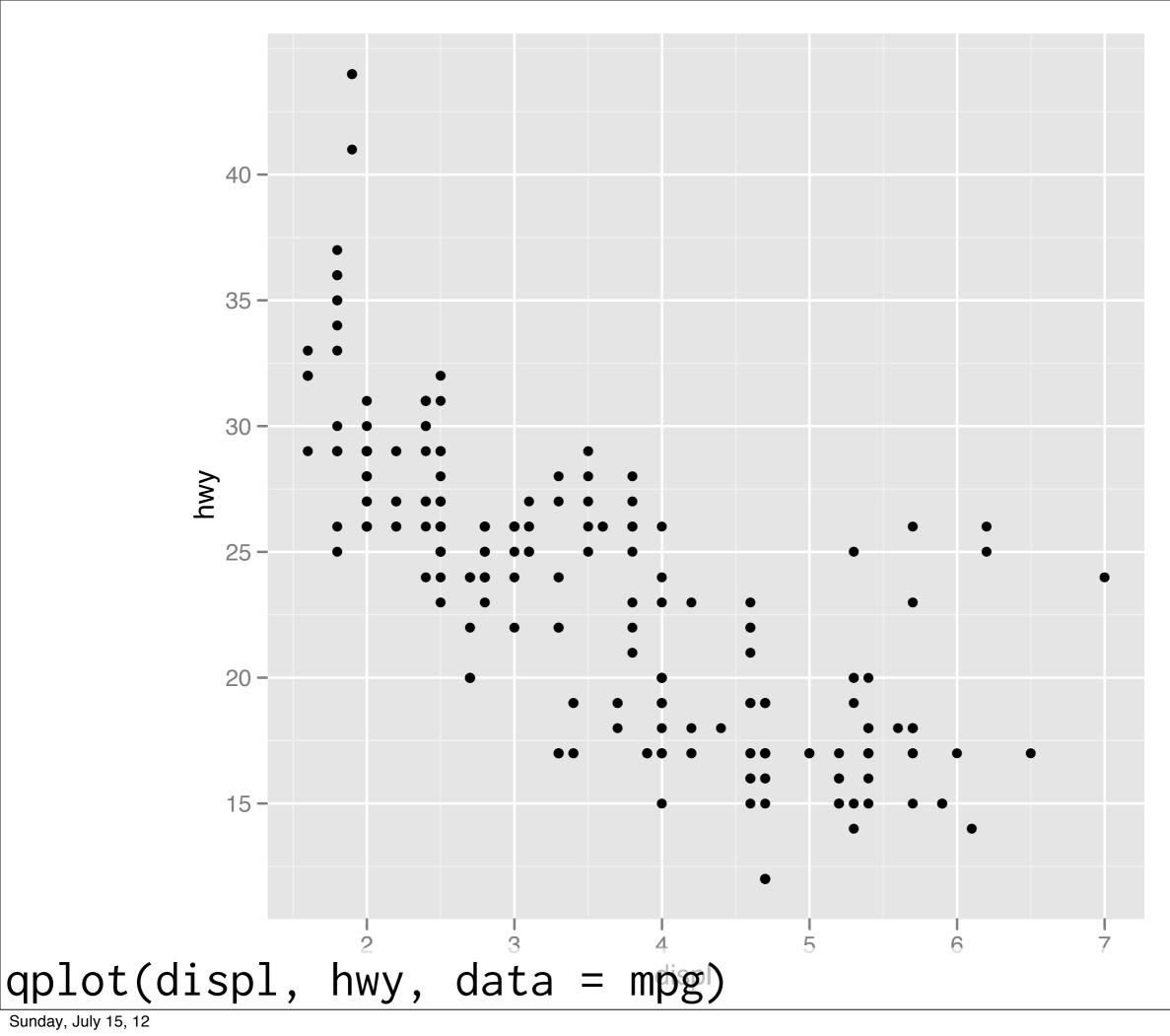

## Additional variables

Can display additional variables with **aesthetics** (like shape, colour, size) or **faceting** (small multiples displaying different subsets)

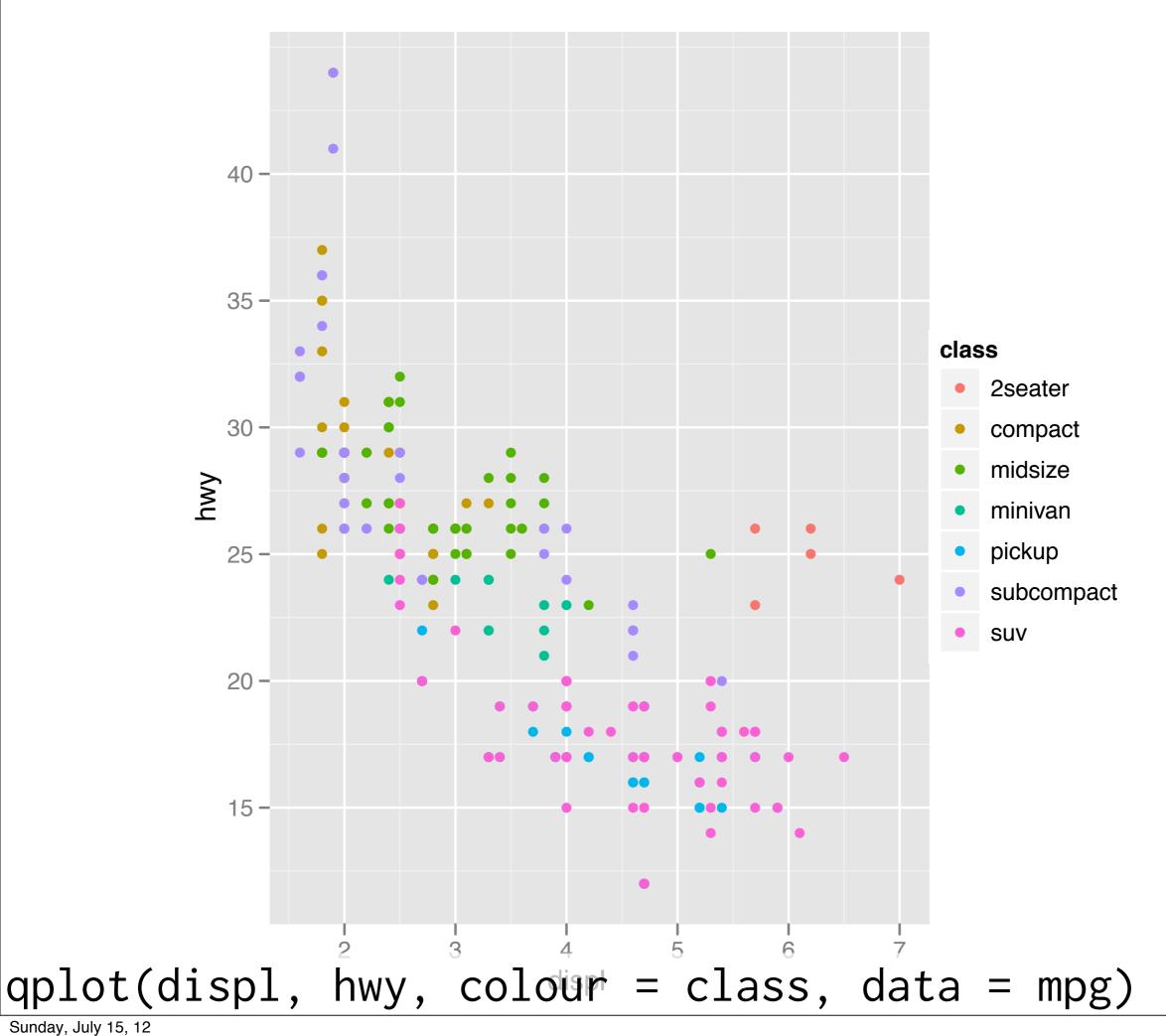

Sunday, July 15, 12

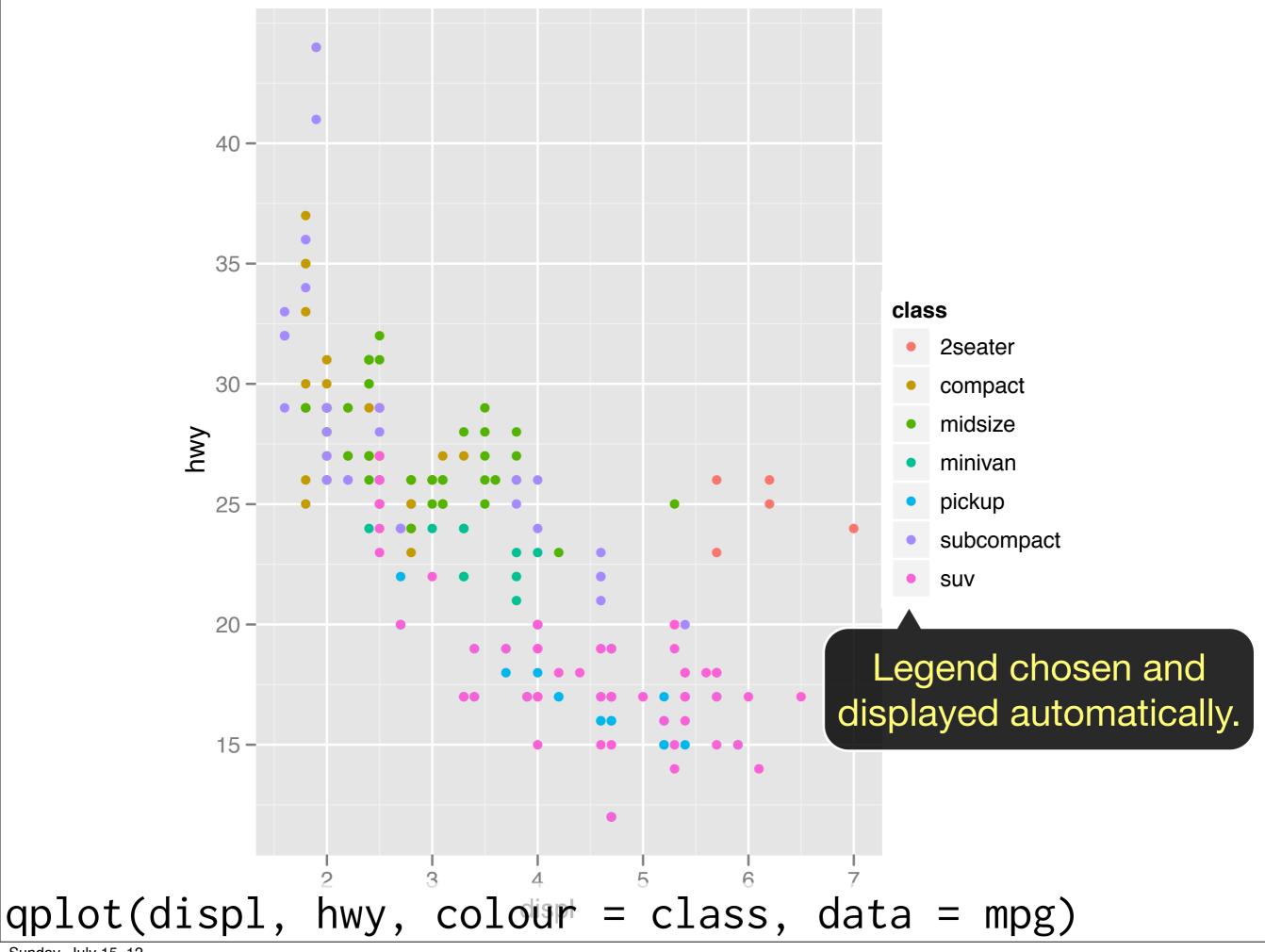

### Your turn

Experiment with colour, size, and shape aesthetics.

What's the difference between discrete or continuous variables?

What happens when you combine multiple aesthetics?

|        | Discrete                 | Continuous                              |
|--------|--------------------------|-----------------------------------------|
| Colour | Rainbow of colours       | Colour gradient                         |
| Size   | Discrete size steps      | Linear mapping between radius and value |
| Shape  | Different shape for each | Doesn't work                            |

# Facetting

# Faceting

Small multiples displaying different subsets of the data.

Useful for exploring conditional relationships. Useful for large data.

### Your turn

```
qplot(displ, hwy, data = mpg) +
facet_grid(. ~ cyl)
qplot(displ, hwy, data = mpg) +
facet_grid(drv ~ .)
qplot(displ, hwy, data = mpg) +
facet_grid(drv ~ cyl)
qplot(displ, hwy, data = mpg) +
facet_wrap(~ class)
```

# Summary

facet\_grid(): 2d grid, rows  $\sim$  cols, . for no split

facet\_wrap(): 1d ribbon wrapped into 2d

## Aside: workflow

Keep a copy of the slides open so that you can copy and paste the code.

For complicated commands, write them in the editing area and then run.

# Geoms

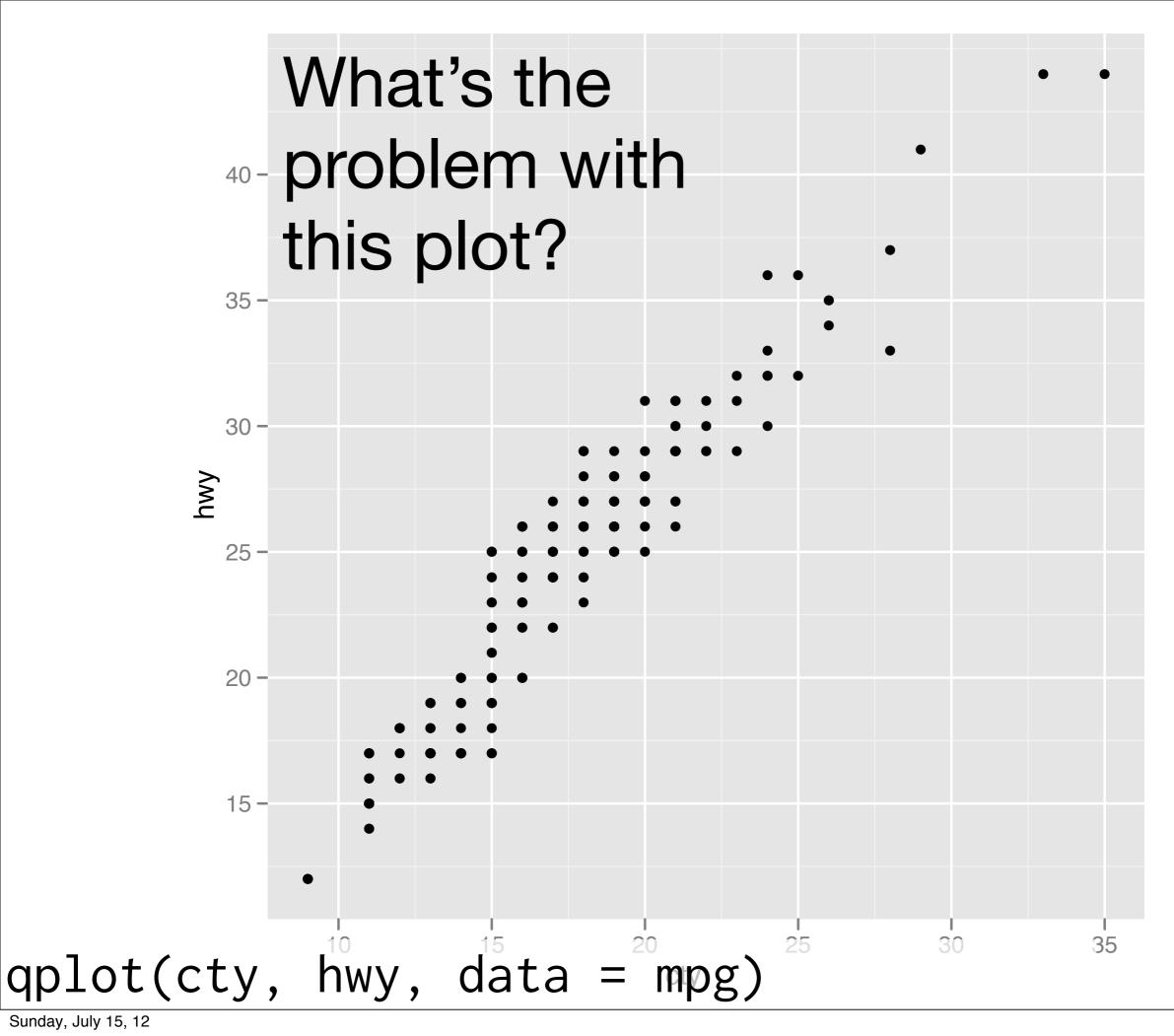

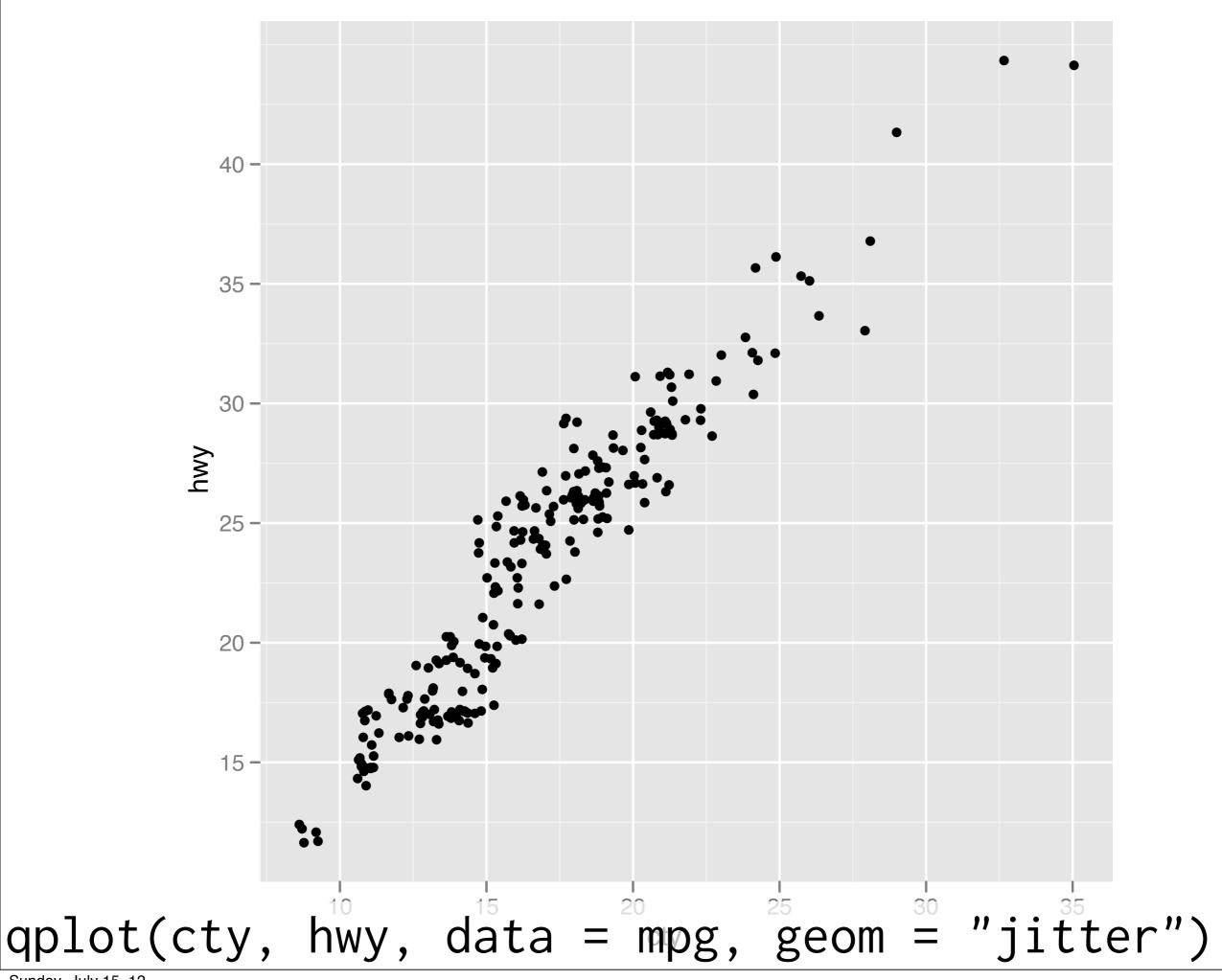

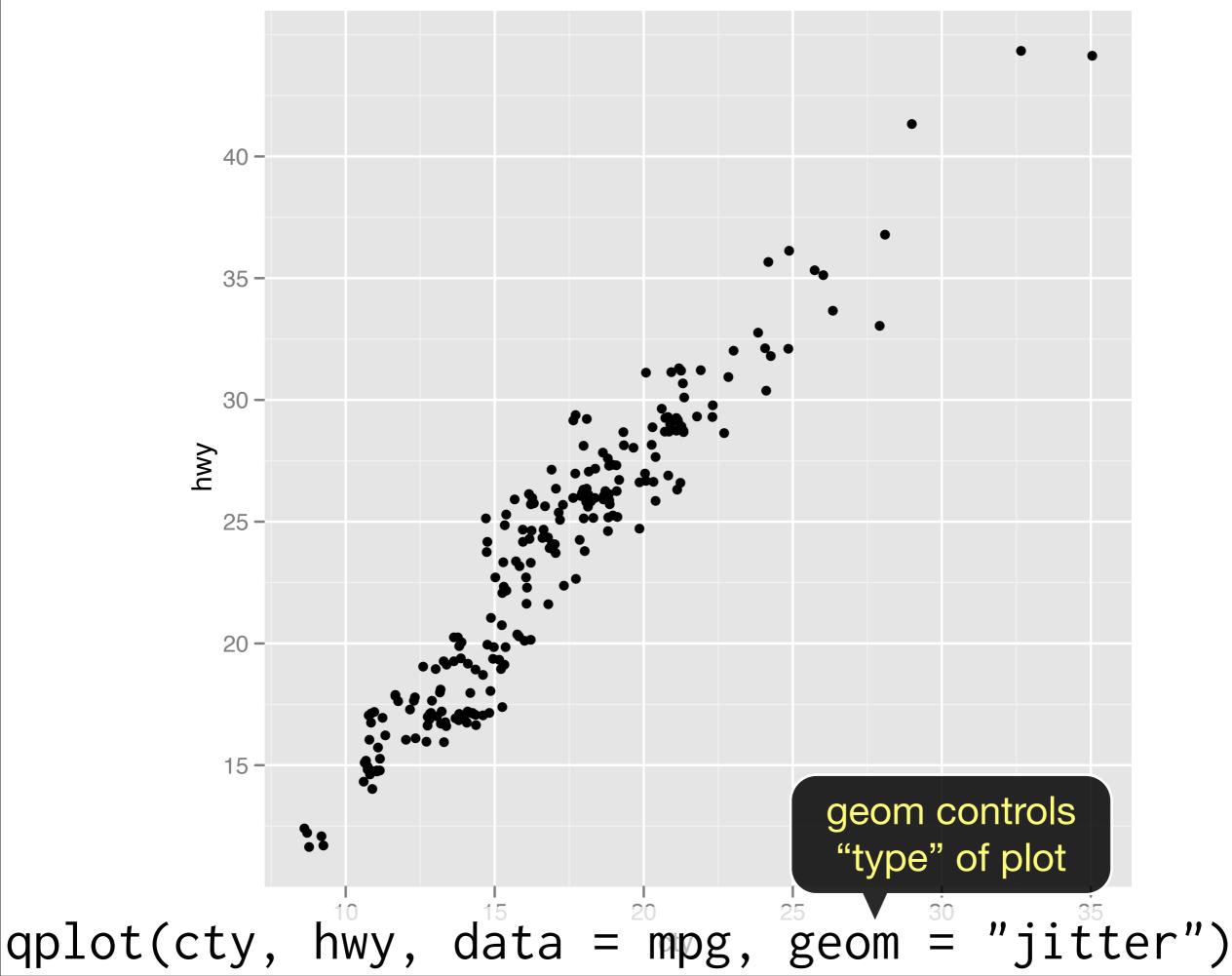

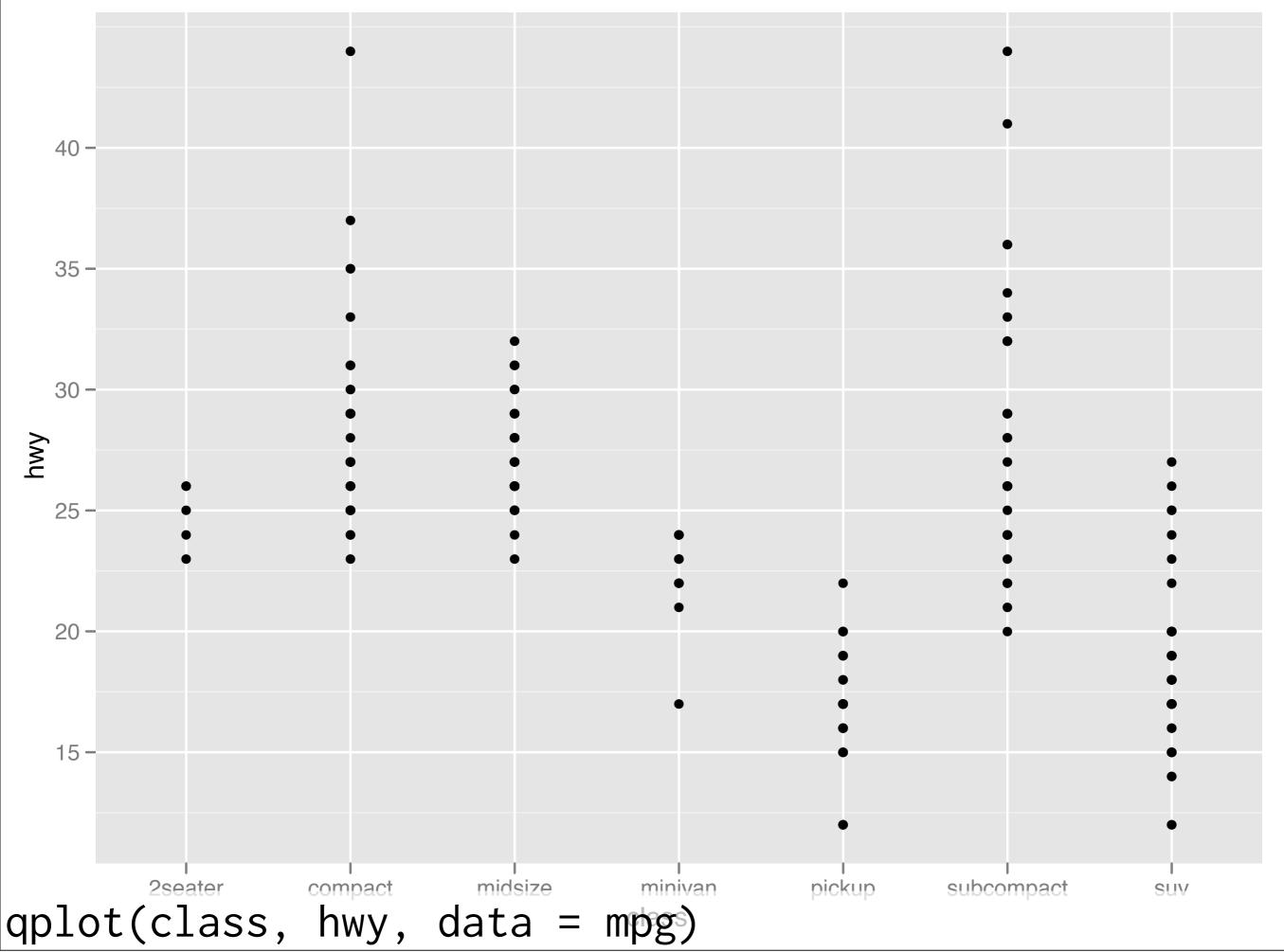

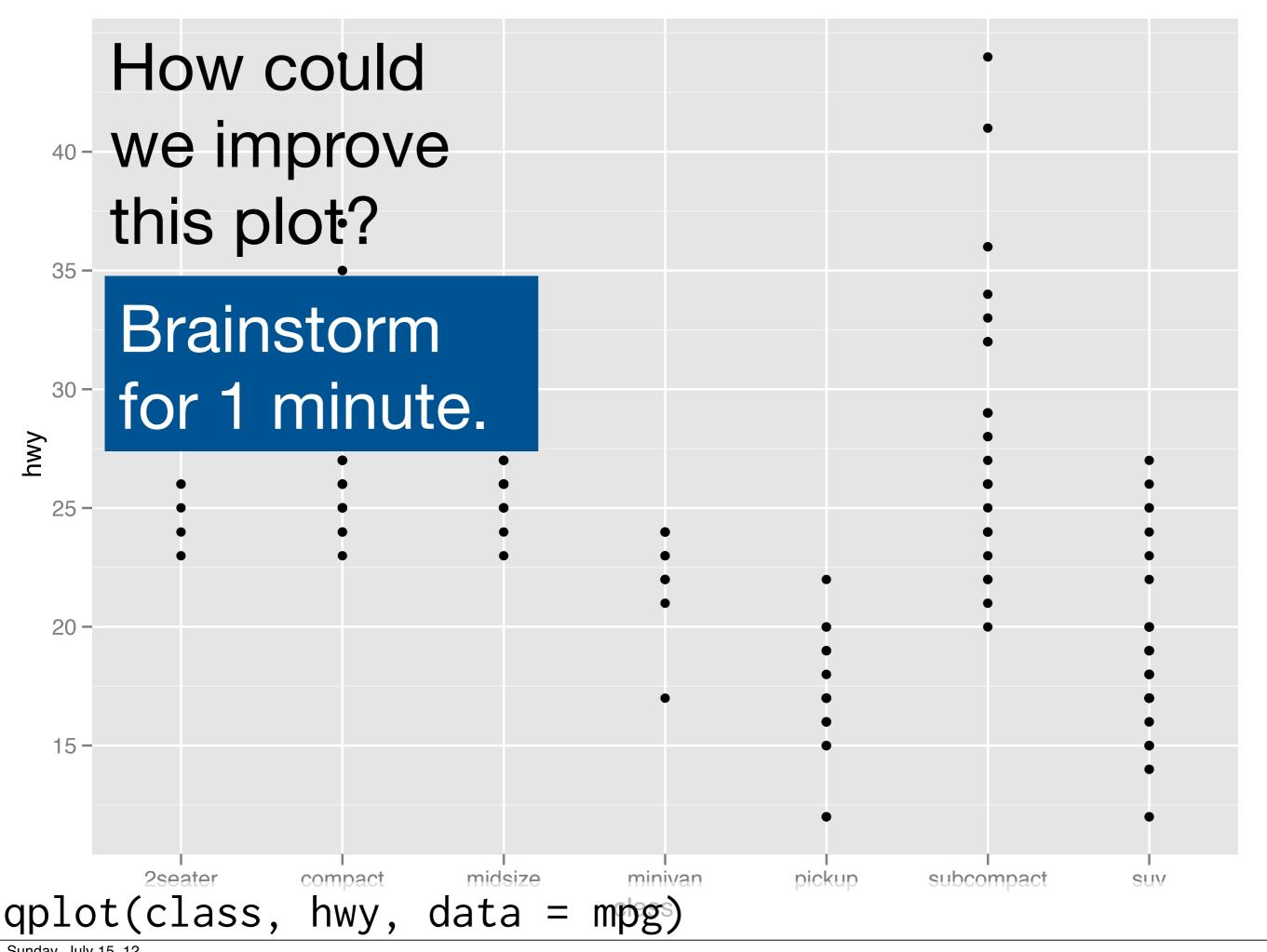

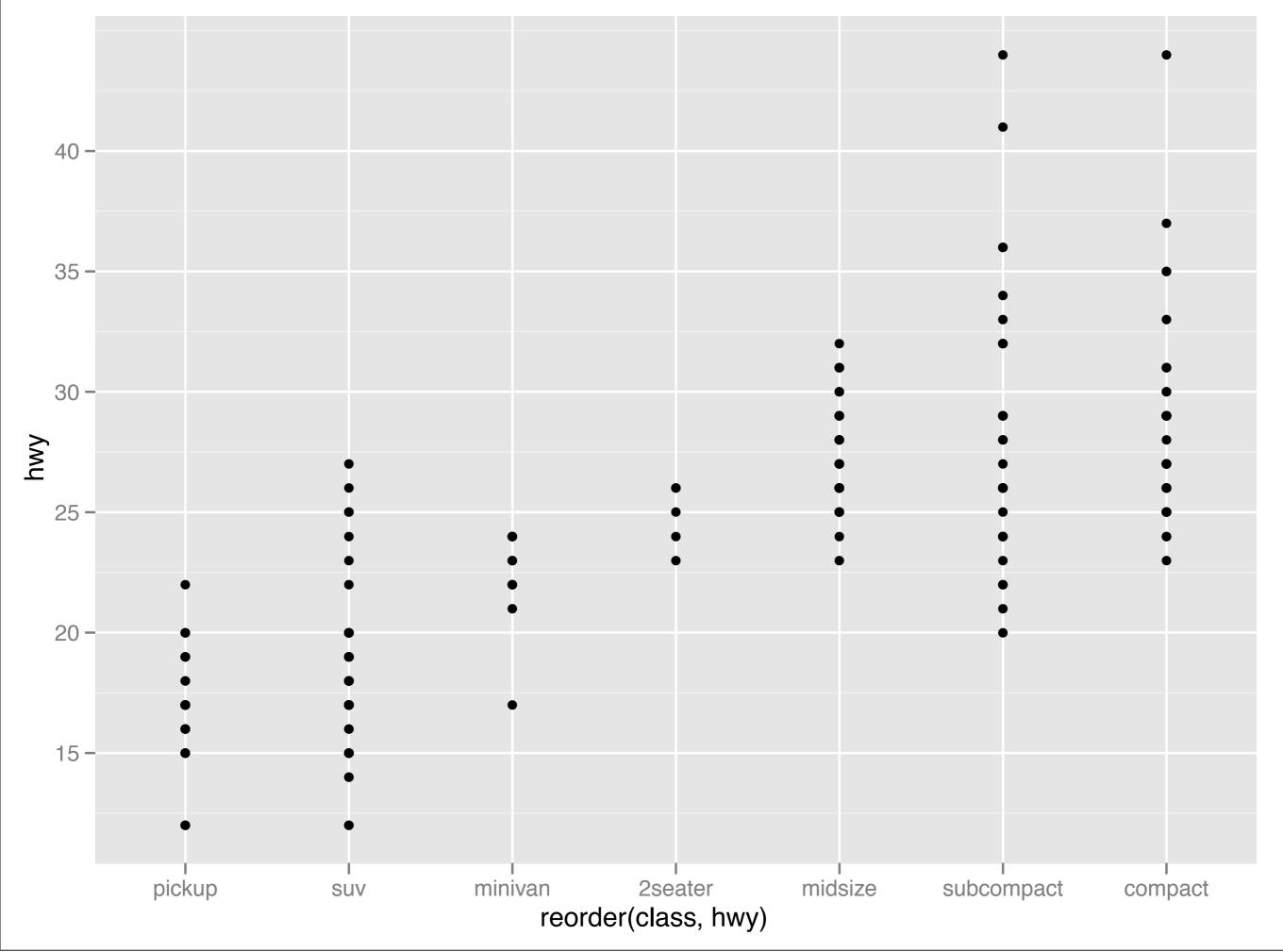

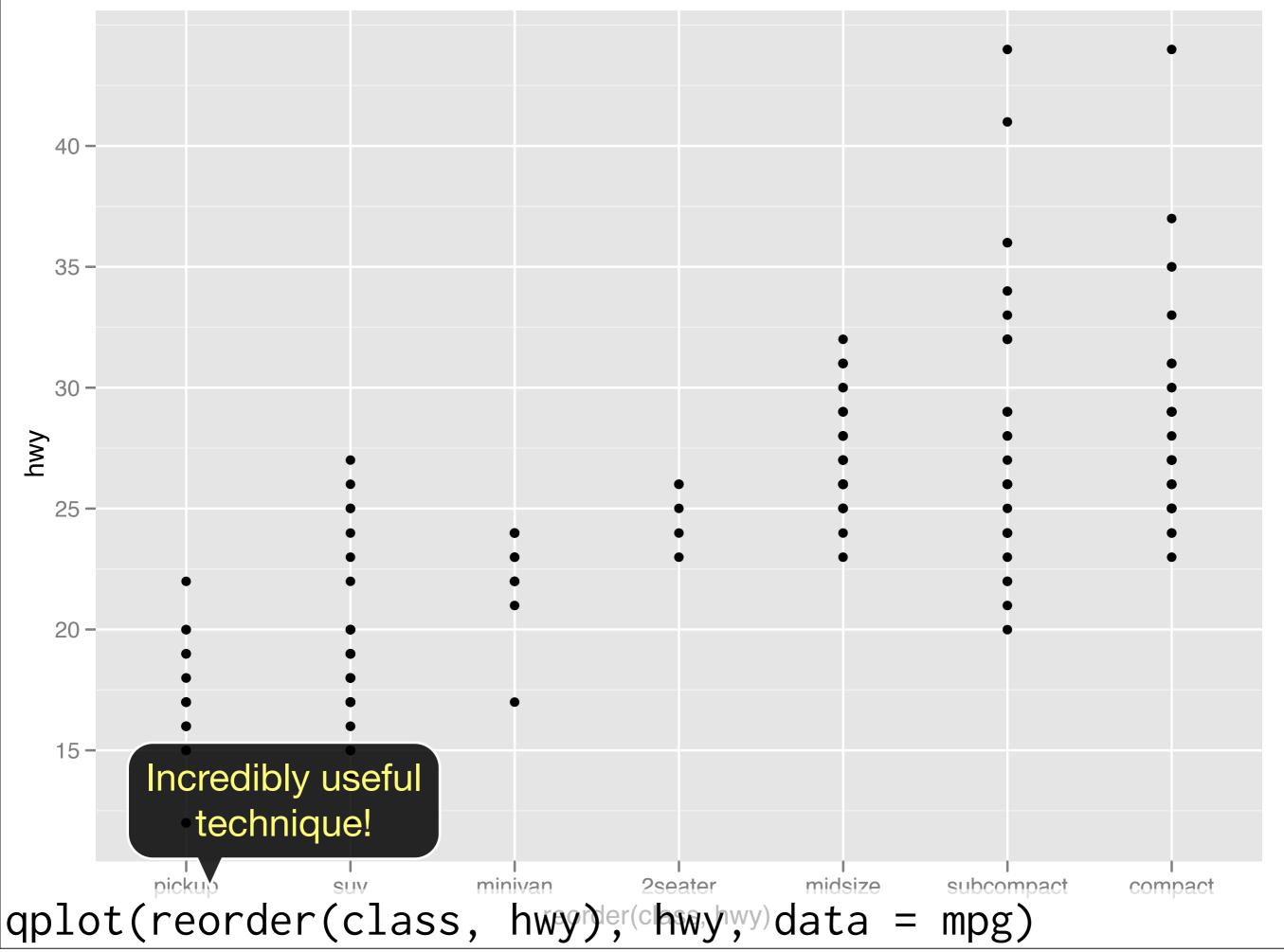

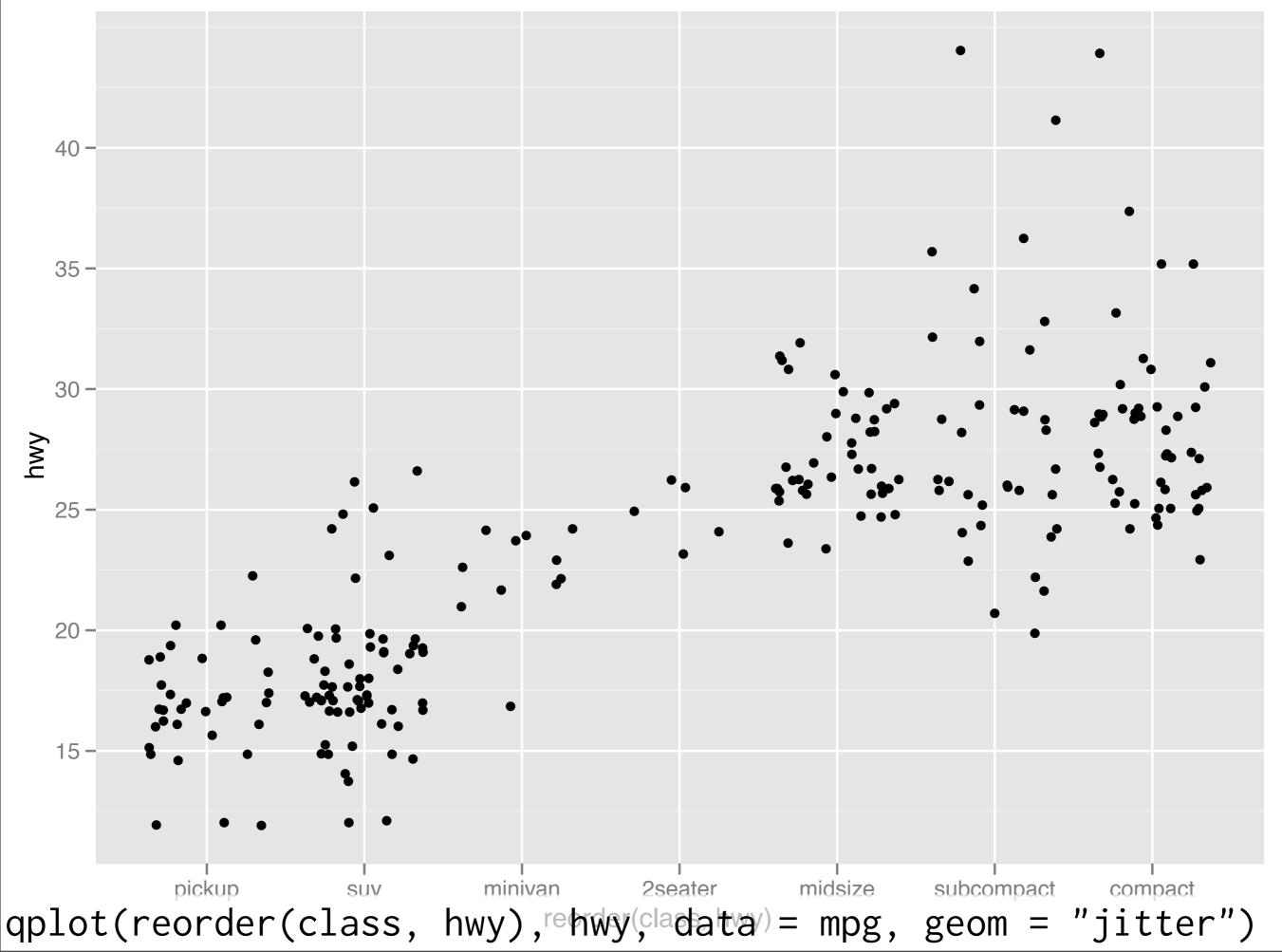

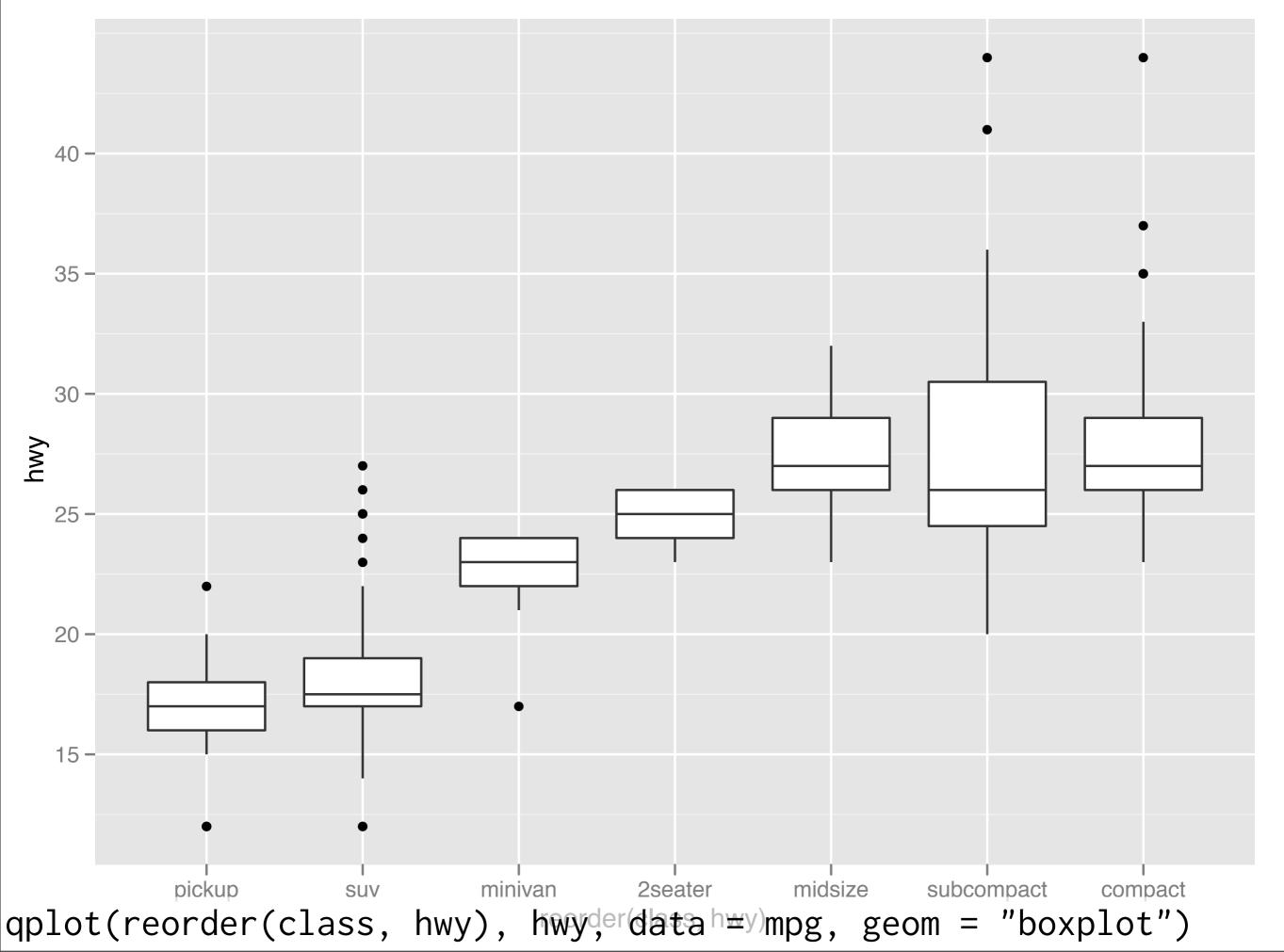

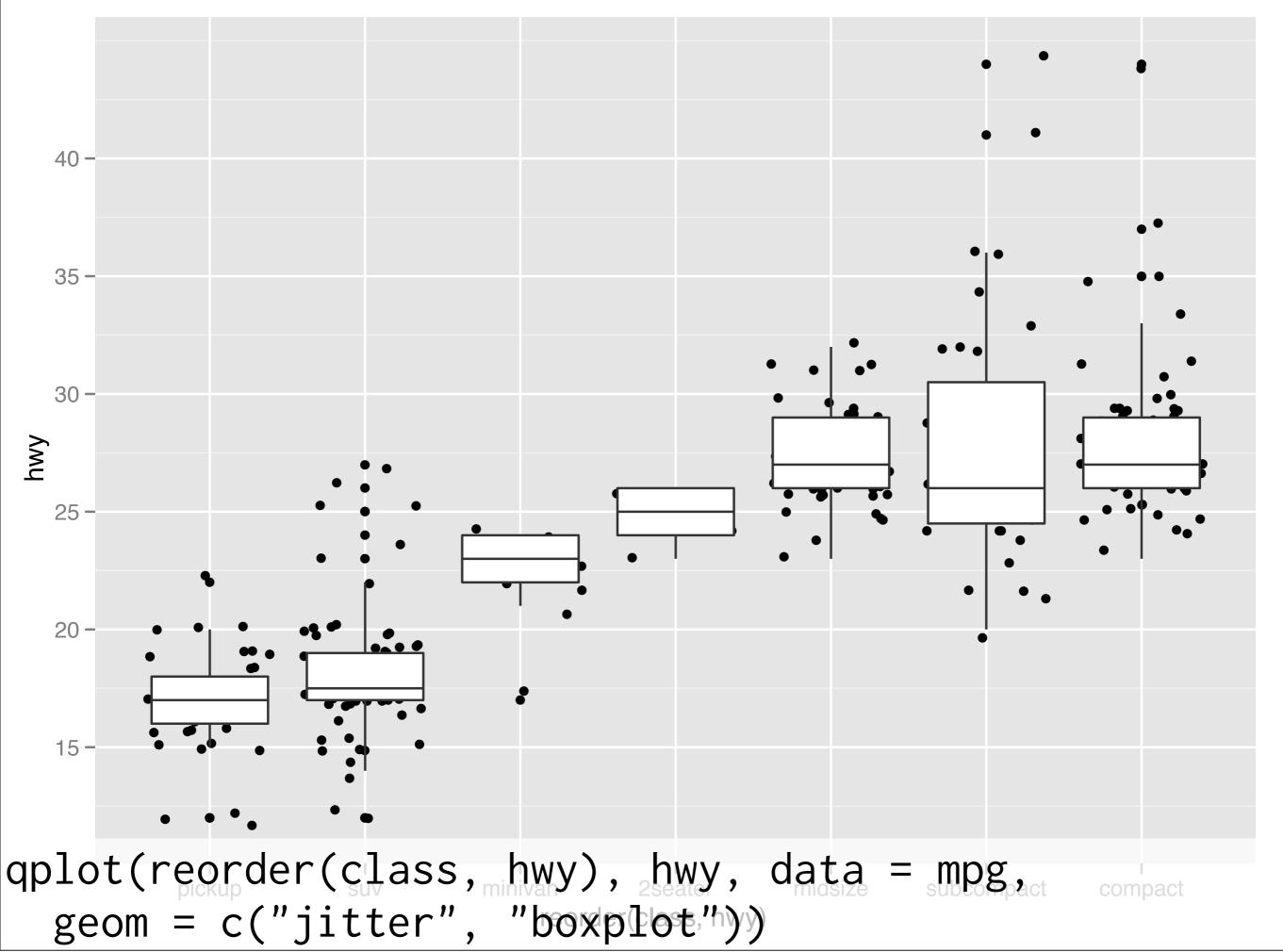

## Your turn

Read the help for reorder. Redraw the previous plots with class ordered by median hwy.

How would you put the jittered points on top of the boxplots?

# Aside: coding strategy

At the end of each interactive session, you want a summary of everything you did. Two options:

- 1. Copy from the history panel.
- 2. Build up the important bits as you go. (recommended)

# Learning ggplot2

#### **Book**

http://amzn.com/0387981403

#### **Blog**

http://blog.ggplot2.org/

#### Mailing list

http://groups.google.com/group/ggplot2

#### stackoverflow

http://stackoverflow.com/tags/ggplot2

#### Cookbook for common graphics

http://wiki.stdout.org/rcookbook/Graphs/

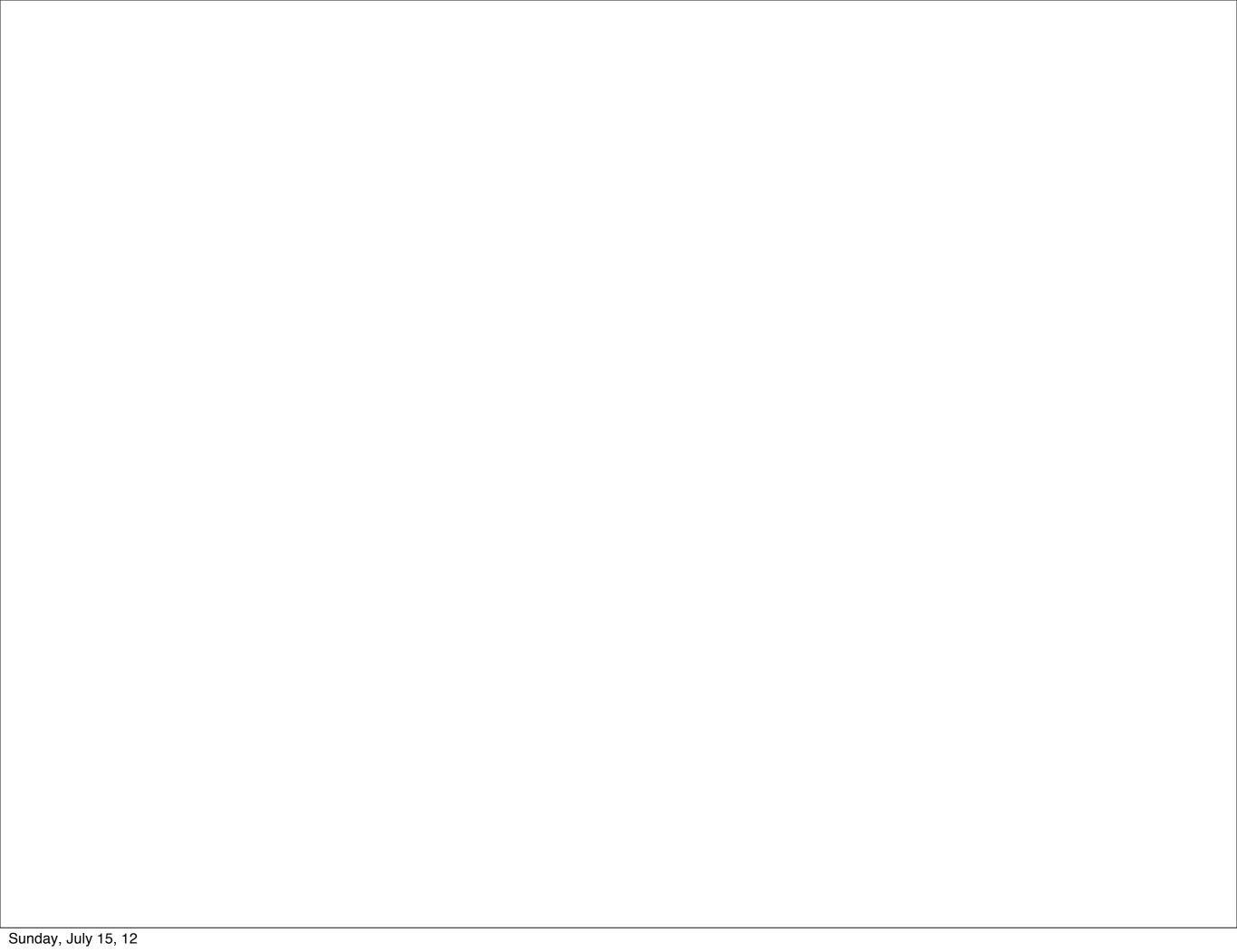

This work is licensed under the Creative Commons Attribution-Noncommercial 3.0 United States License. To view a copy of this license, visit http://creativecommons.org/licenses/by-nc/3.0/us/ or send a letter to Creative Commons, 171 Second Street, Suite 300, San Francisco, California, 94105, USA.